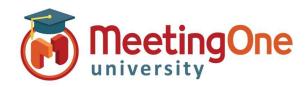

## **Access Modes**

OAM (Online Account Management) gives you the option to change how participants access your Audio Conference Room. This can be changed during the call in Click&Meet or using AudioOne *Quick Key Commands*\*. \*Changes made with Click&Meet or Quick Key Commands last the duration of the call. Changes made in OAM affect all future calls

## Access the Settings Tab in OAM (See Getting Started)

**Room Settings – Access Mode:** There are 6 different types of access.

- **Open:** Participants join the conference at any time after the host has opened the conference.
- Locked: Host can lock the room; no participant can enter the conference unless dialed out to by the host.
- **Code:** Host sets a 4 to 6 digit access code that all participants must enter in order to enter the conference.
  - \*The Access Code is entered in the Access Code field
- IAC: Individual Access Code; participants must enter their IAC to join the conference.
  - \*\*Individual Access Codes (IACs) are created in the directory; if IACs are not created in the directory, participants will not be able to join the conference.
- **Code\_IAC:** \*Access Code <u>and</u> an \*\*IAC must be entered to gain access to the conference.
- **Screened:** Participants hold in the waiting lounge until the host lets them into the conference one by one.
- \*Access Code: This is where the host enters an access code that they would like participants to enter when access modes are set to Coded or Code\_IAC. If either of these access modes are selected, the Access Code field is required. Access codes can only be 4 to 6 digits, and can only be numeric.
- Enable IAC on Dial out: From within an Adobe Connect meeting room, if the host has allowed it, a participant can dial out to themselves. This setting requires a participant to enter an \*\*IAC once they've dialed out to themselves to join the conference.

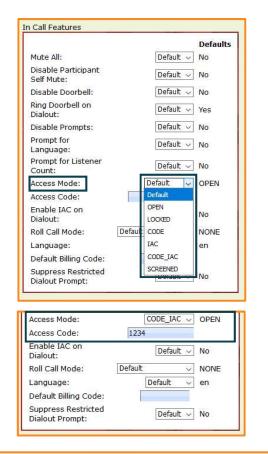

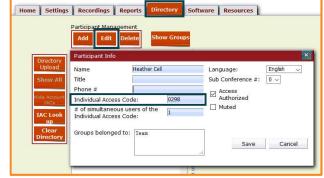